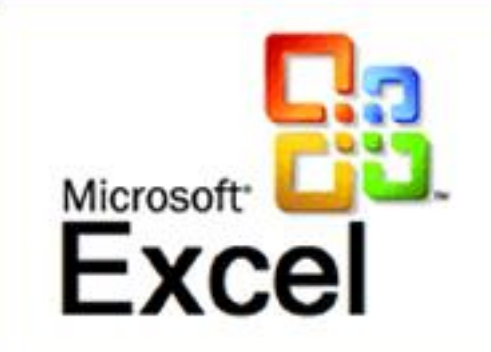

# *Решение расчетных задач с помощью электронных таблиц* Microsoft Excel *.*

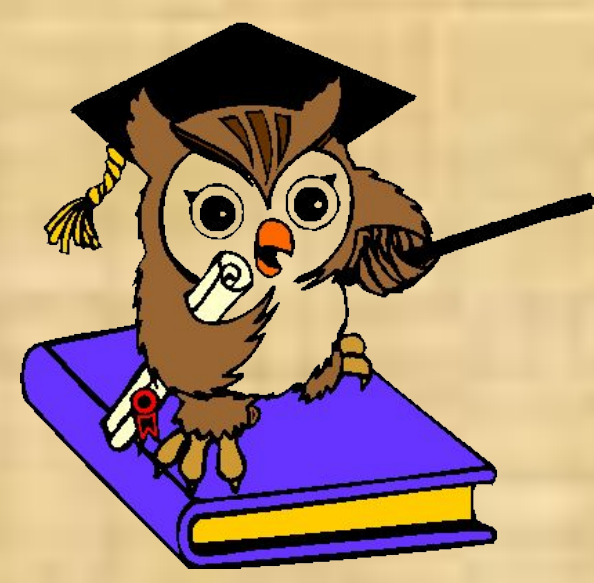

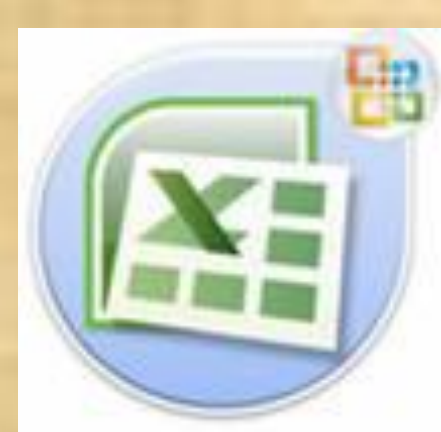

# Цели урока.

- Работая в электронной таблице Microsoft Excel, я научусь ……
- Работая с электронными таблицами Microsoft Excel, я сегодня буду развивать…

# Задание: (2;2) (4;3) (5;2) (1; 3) (3; 1)

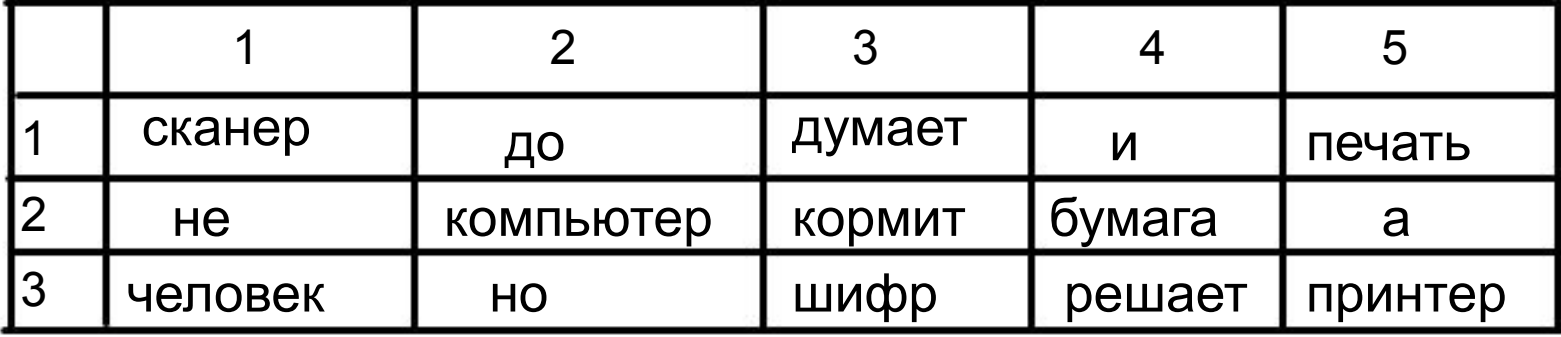

#### • Давайте вспомним структуру электронных таблиц.

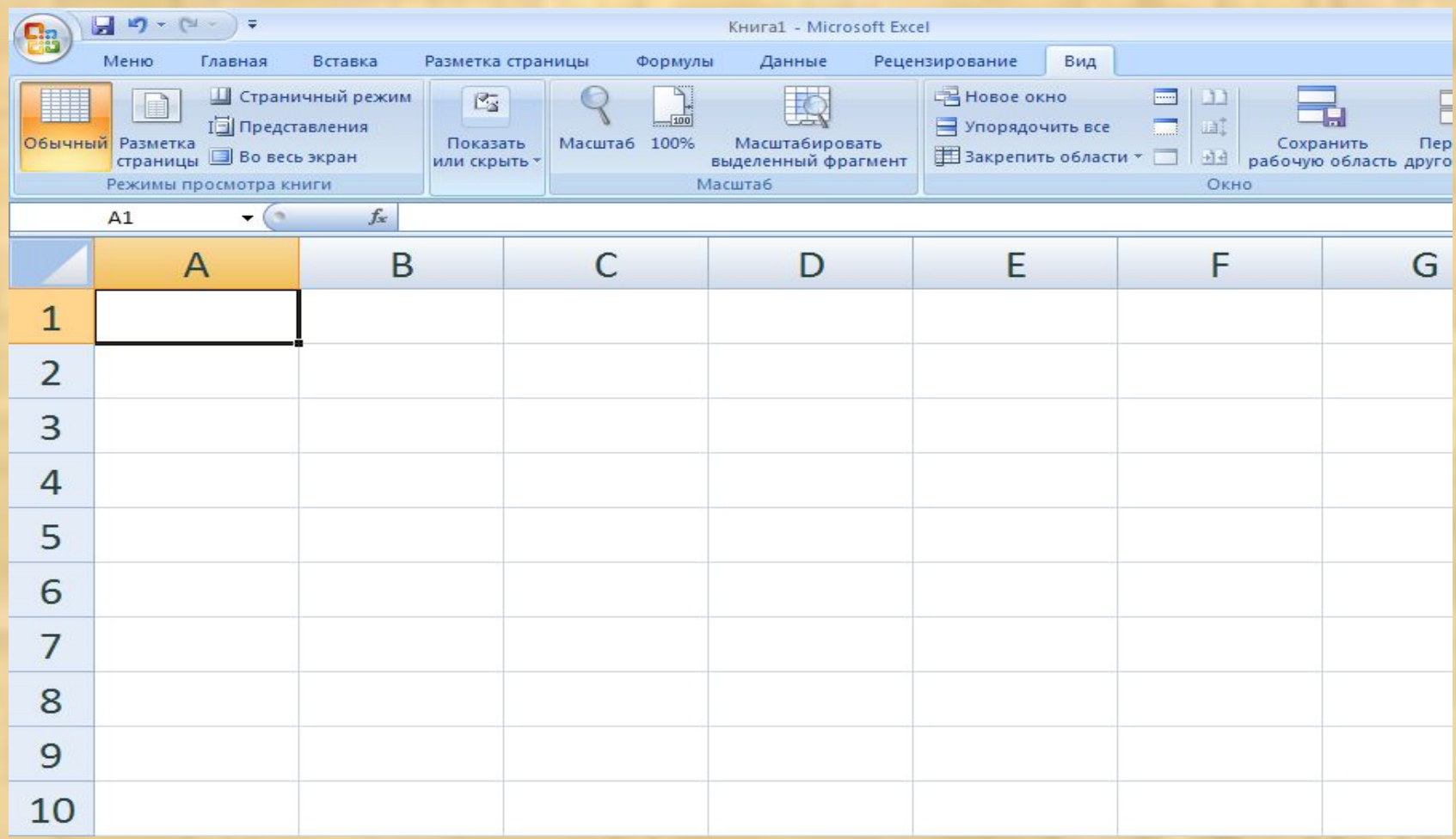

### • Как обозначаются в таблице строки?

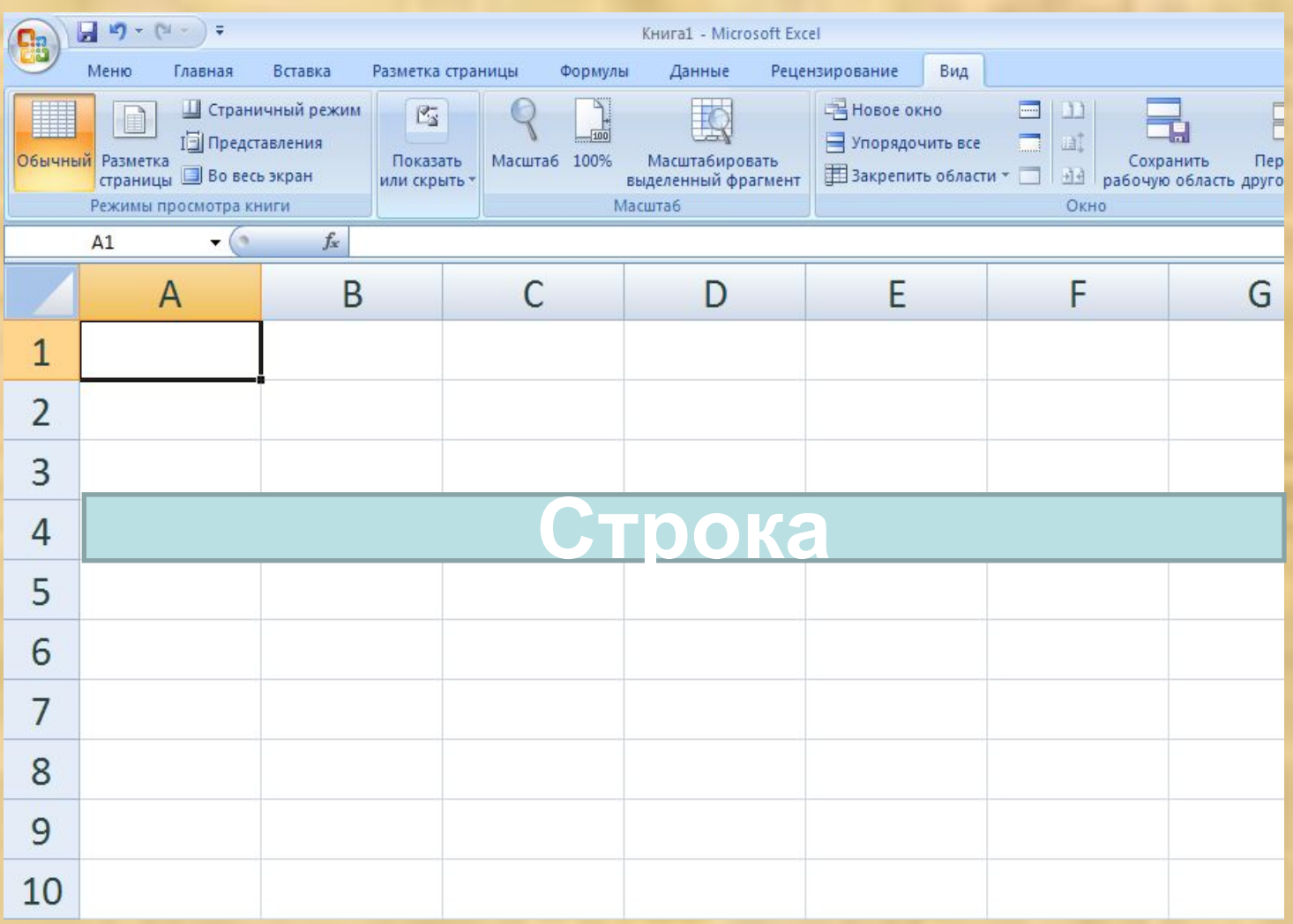

#### • Как обозначаются столбцы?

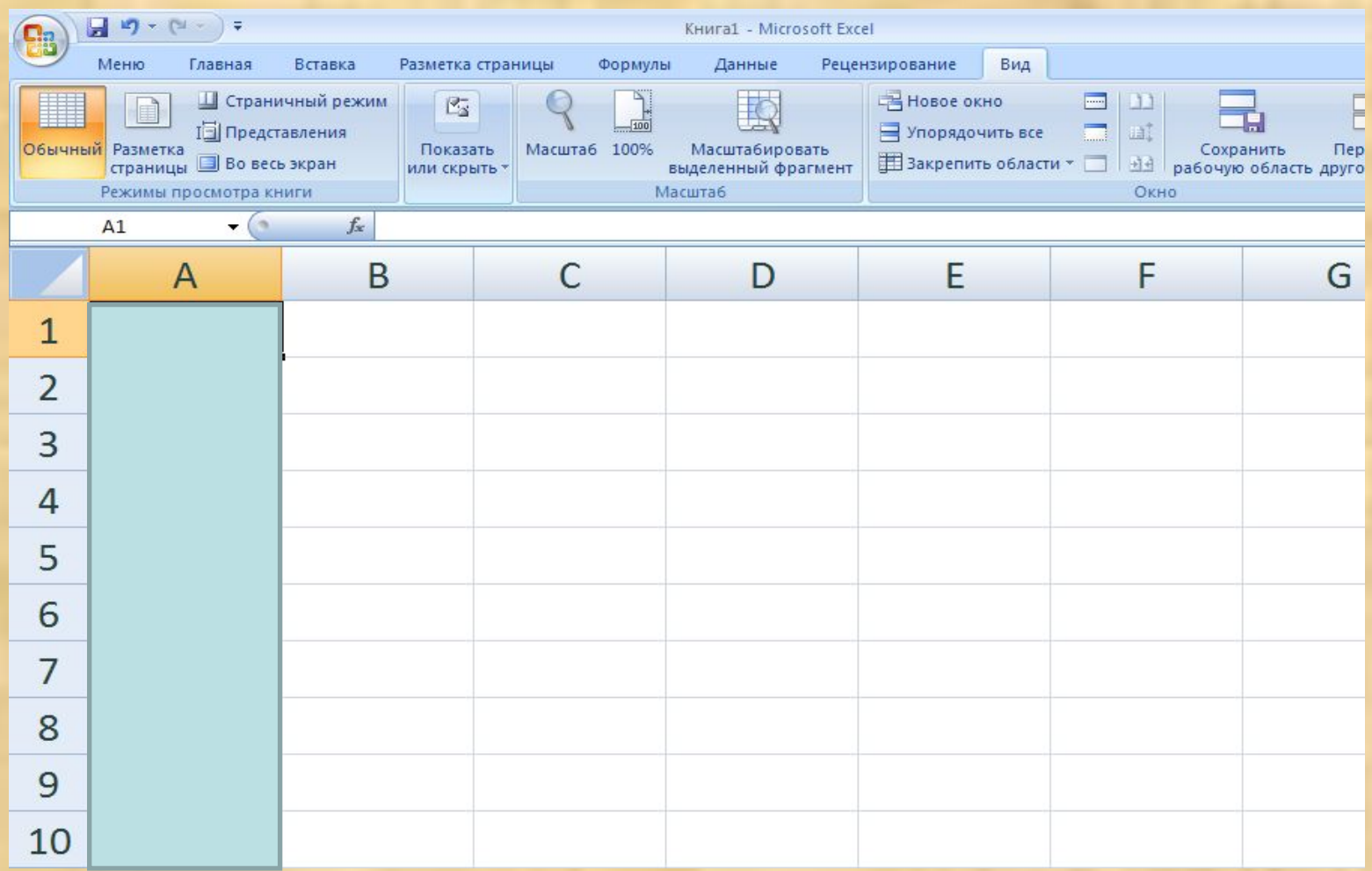

#### • Назовите имя выделенной ячейки.

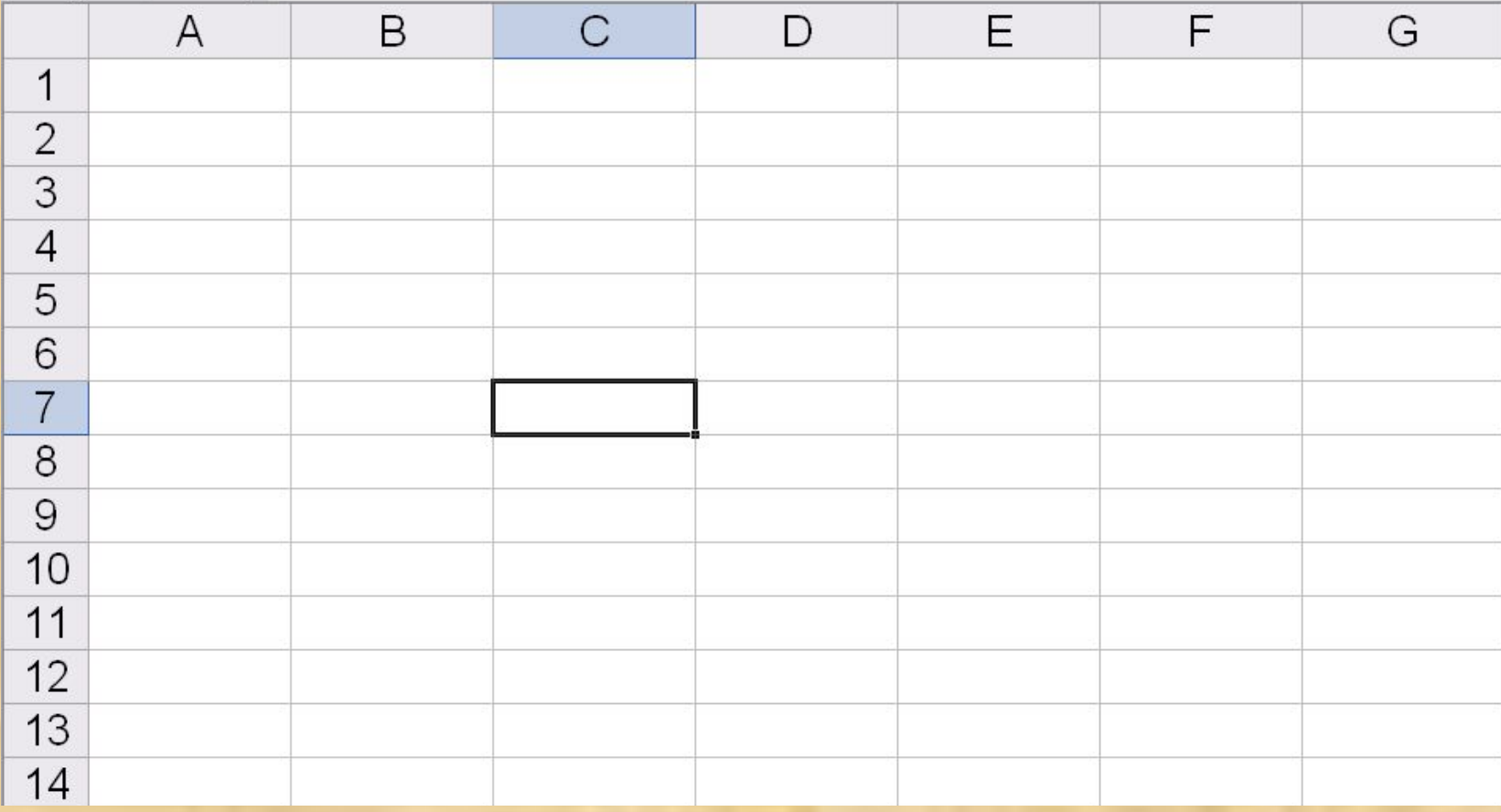

## Перед вами три числа: 345, 354, 543.

- Назовите: наименьшее из них.
- А теперь наибольшее.

1451, 1562,1568,1458, 1896, 1245, 1456, 1789, 1986, 1045, 1478, 1568, 1736, 1589, 1986, 1365, 1587, 1463, 1423, 1457, 1498, 1436, 1423, 1555, 1444, 1401, 1504,1430,1520, 1540, 1355, 1851, 1902, 1799, 1818, 1627, 1927, 1815, 1998, 1985, 1764, 1785, 1485, 1460, 1562, 1685, 1398, 1295 1205, 1312, 1919, 1426, 1833, 1540

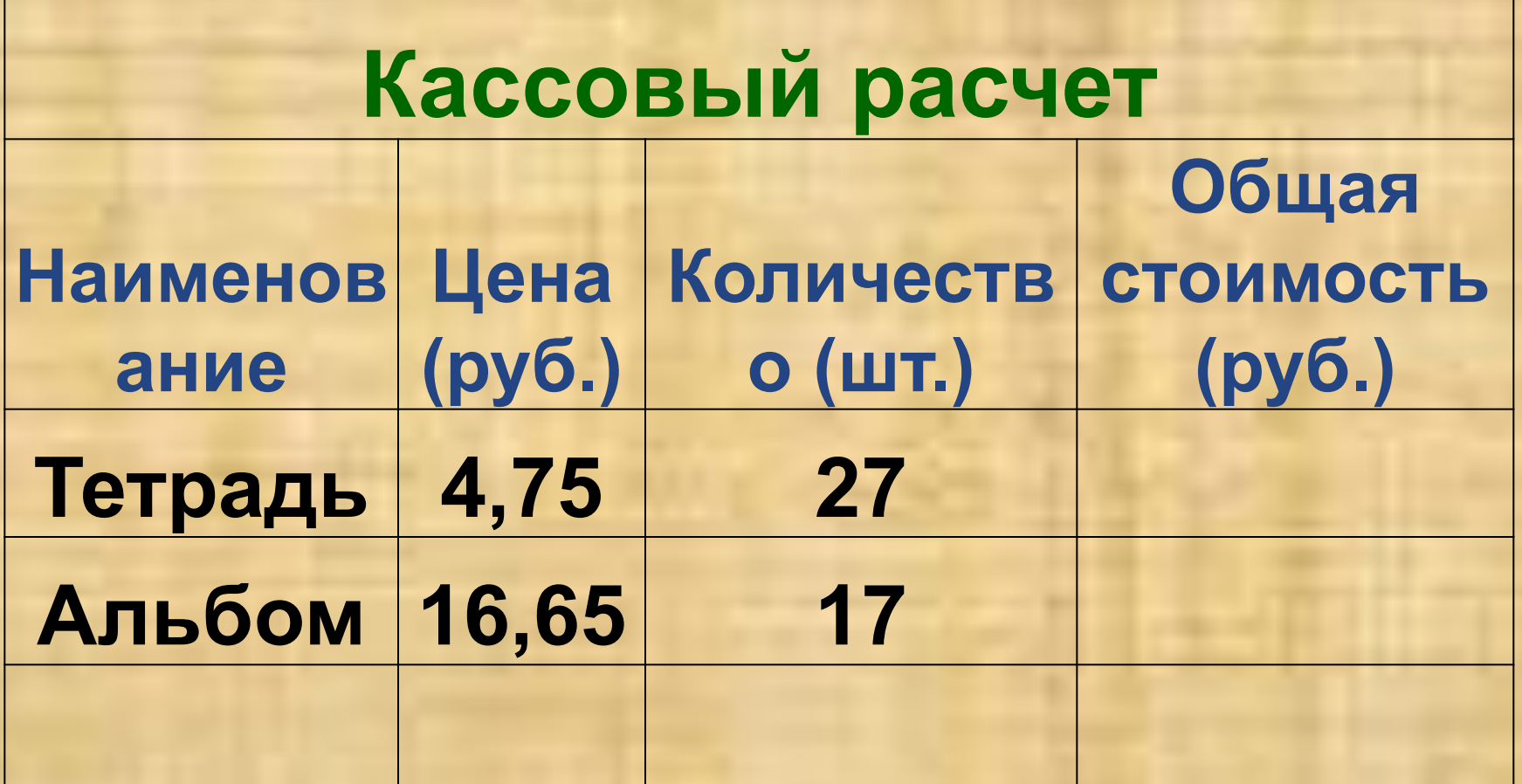

**Наличные деньги – 300 рублей**

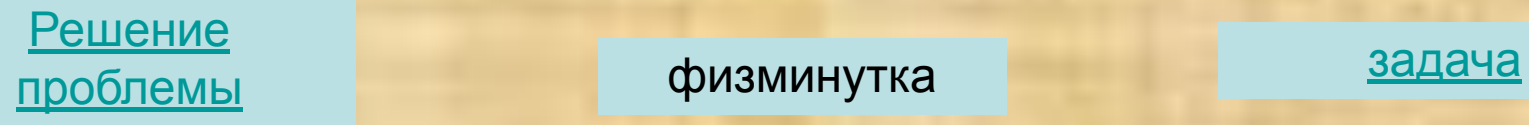

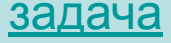

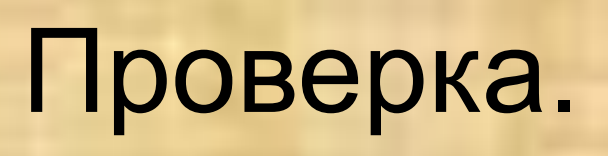

# Header

 **Смотрите глазами за снежками и снеговиком**

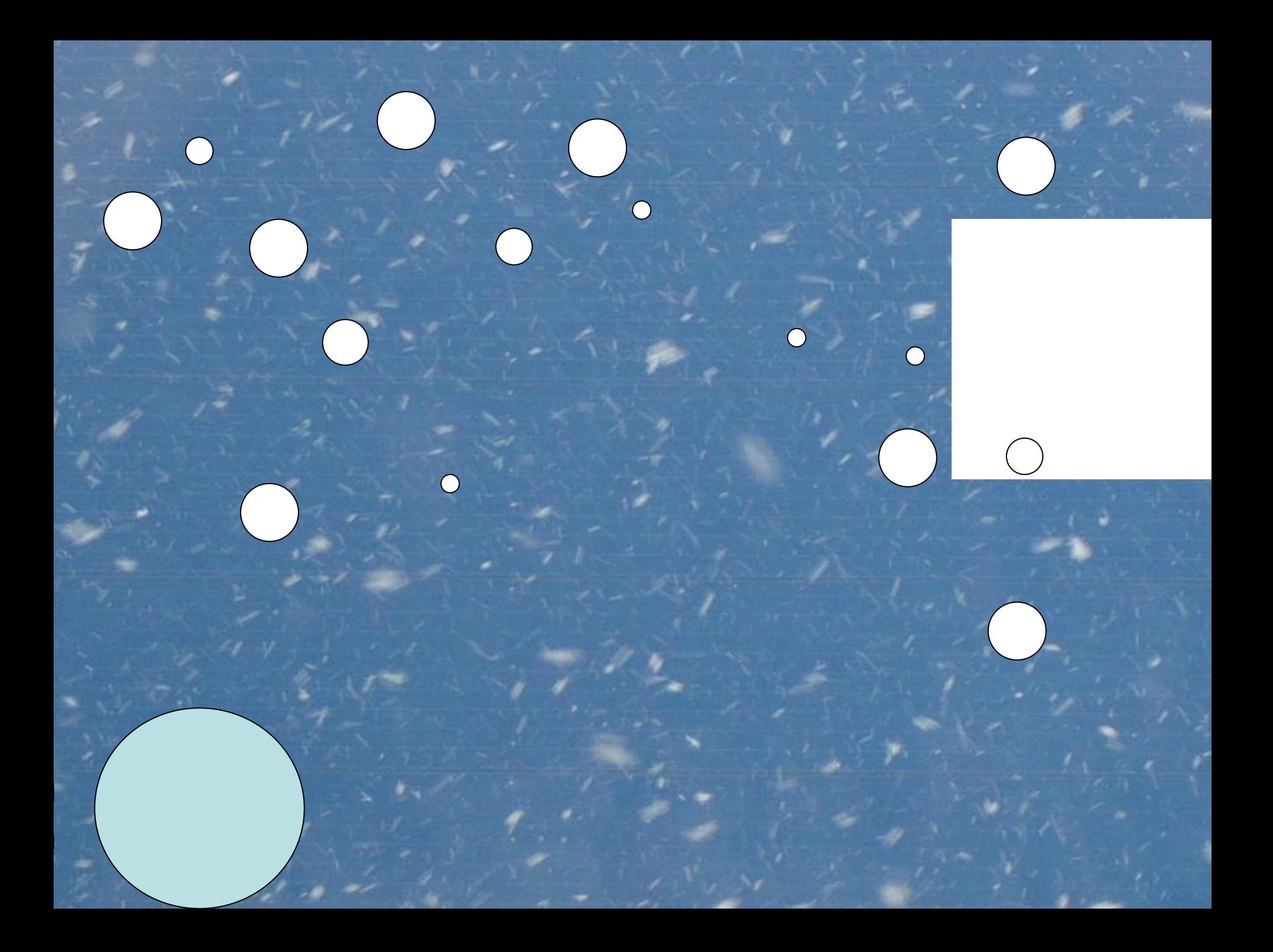

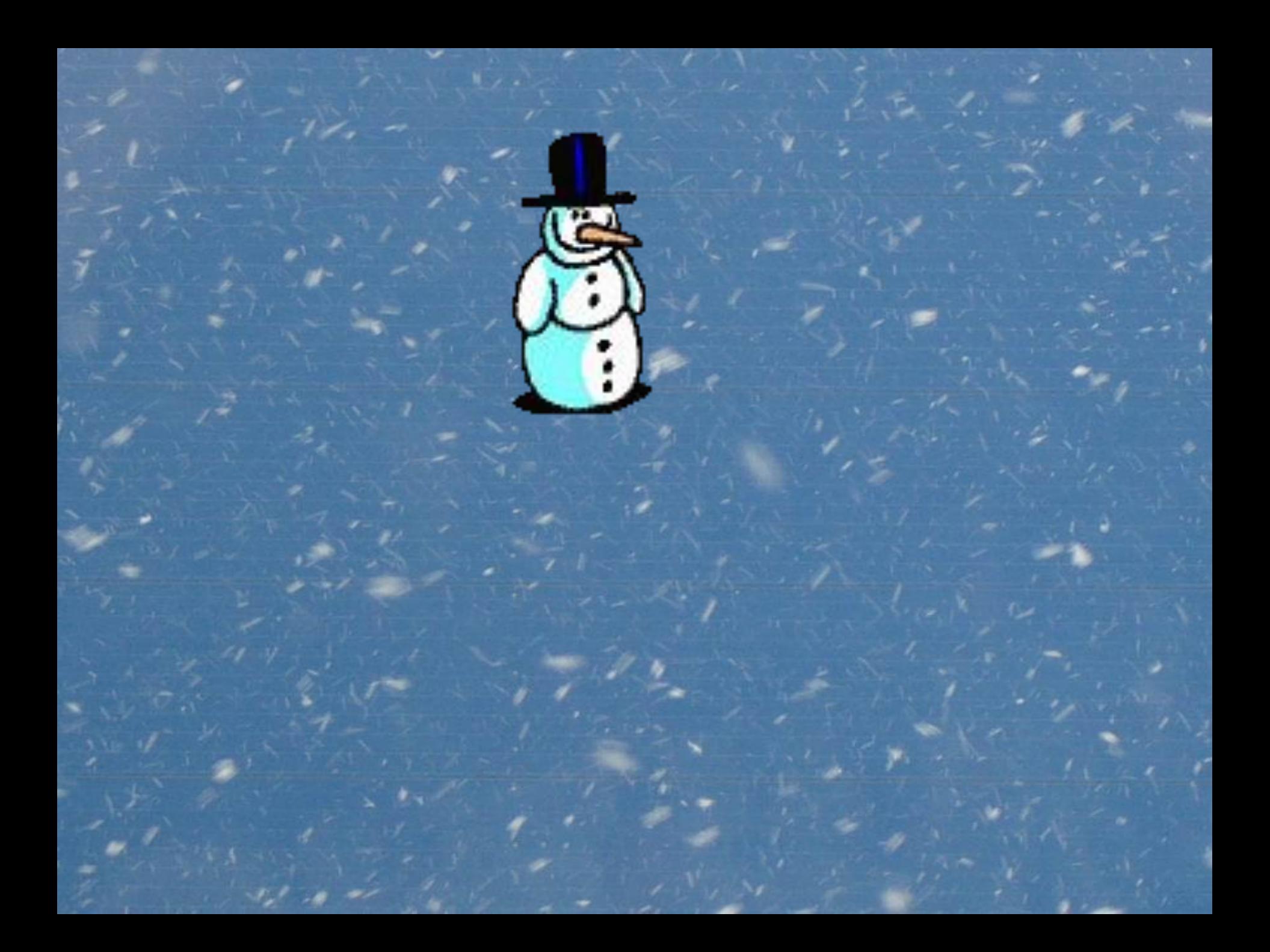

## Итоги:

- Я знаю...
- Хочу узнать...
- Умею применять...

- «+» значит вы хорошо знаете тему электронные таблицы,
- «?» у вас возникли вопросы при работе с формулами, и вы хотите узнать больше,
- «V» умеете пользоваться формулами
- **• Все в мире было бы мертво,**
- **• Как будто мира самого совсем и не бывало,**
- **• Когда б живое существо его не открывало.**